# **KNJN Flashy acquisition boards**

© 2005, 2006, 2007, 2008, 2009, 2010, 2011, 2012, 2013, 2014, 2015, 2016, 2017 KNJN LLC <http://www.knjn.com/>

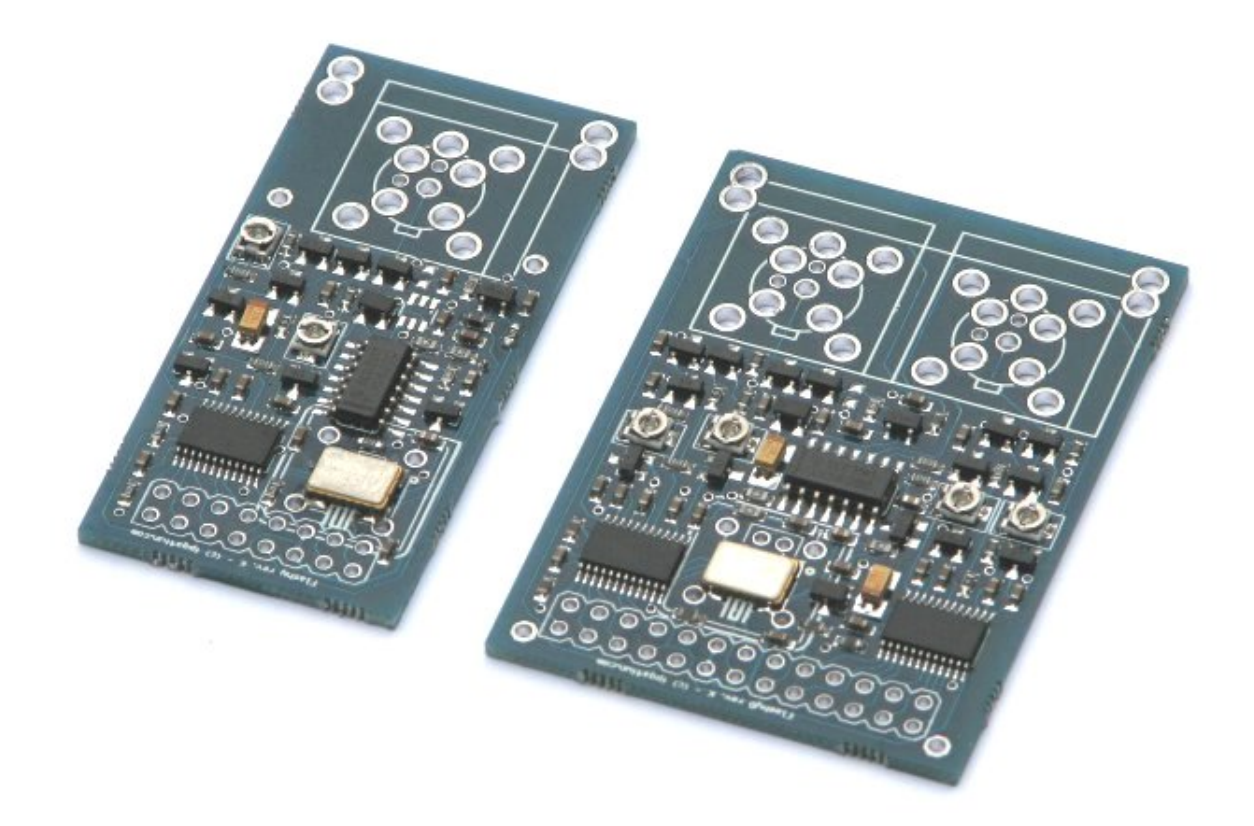

Document last revision on **October 20, 2017**

# **Table of Contents**

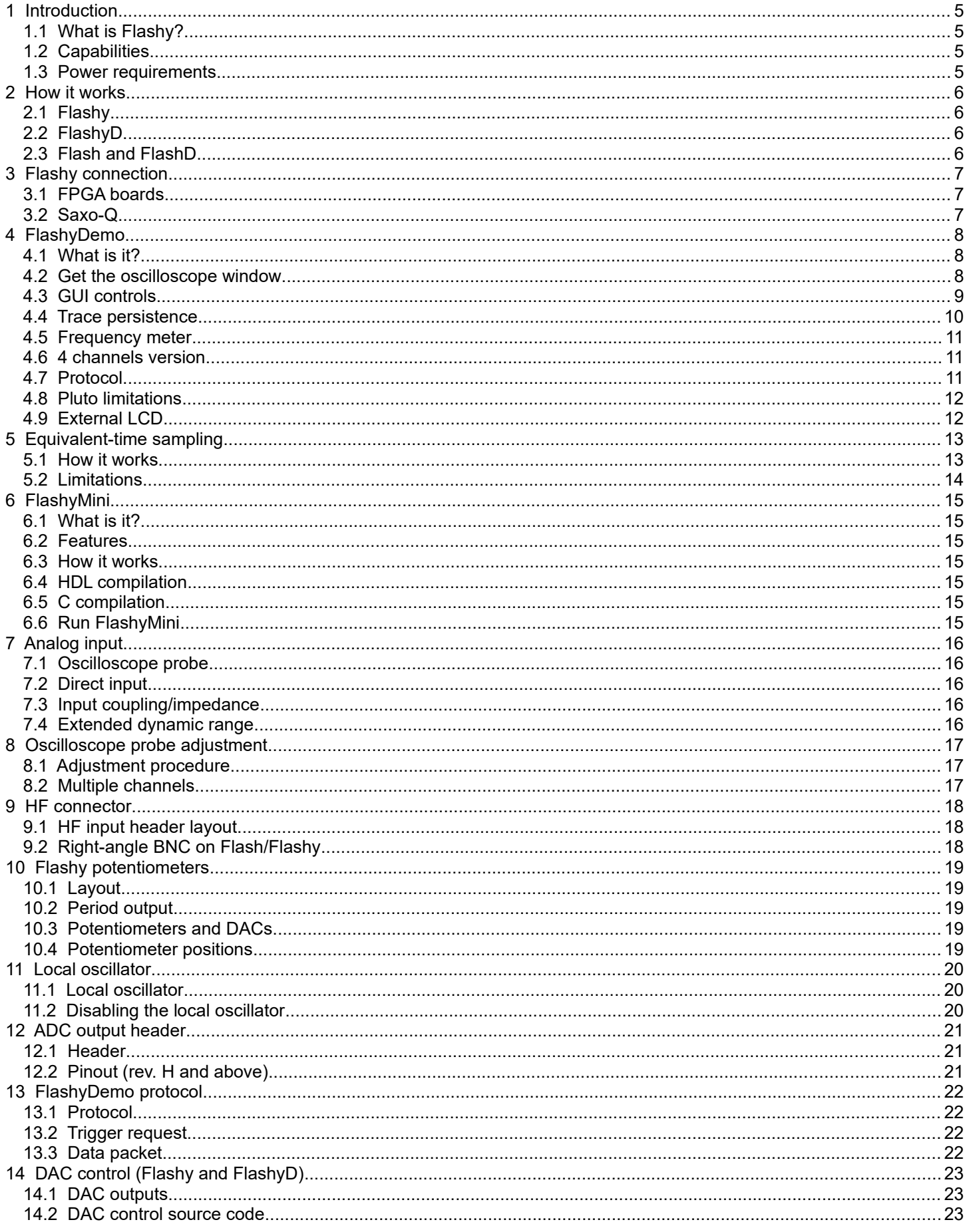

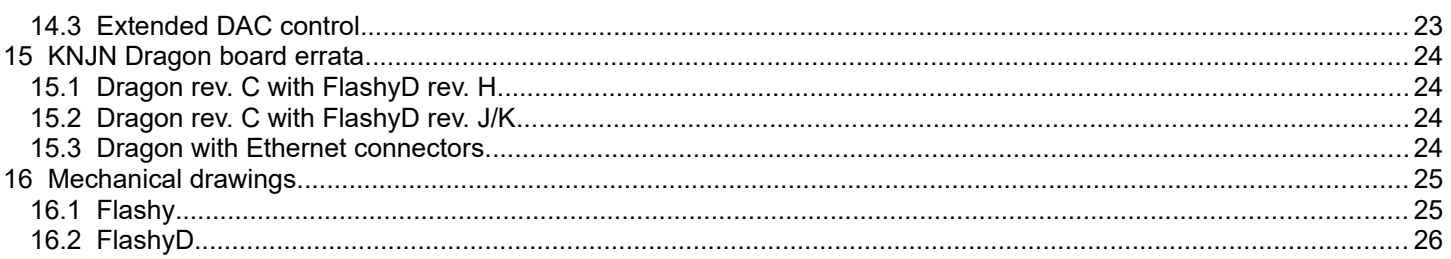

## **1 Introduction**

#### *1.1 What is Flashy?*

Flashy is an analog-to-digital converter (ADC) board. It is commonly used with an FPGA board to create a digital oscilloscope.

Flashy is a generic name used along this document that covers the Flash, Flashy, FlashD and FlashyD boards.

#### *1.2 Capabilities*

- 8-bit @ 60MSPS, 100MSPS or 200MSPS (based on National Semiconductor ADC08060/08100/08200).
- One or two Input stage(s)
	- 100MHz bandwidth (typ.)
	- DC-coupled 1MΩ high impedance input, regular oscilloscope probe compatible.
	- Accepts different HF connectors (BNC, SMA, RCA).
- Period output option.
- Clocked using an on-board oscillator, or from an outside source.
- 3.3V digital outputs.
- 0.1" (2.54mm) spacing output header.

#### *1.3 Power requirements*

- The Flashy boards are powered using 3.3V
- Flash/Flashy (one channel) consume about 100mA, while FlashD/FlashyD (two channels) consume about 200mA.

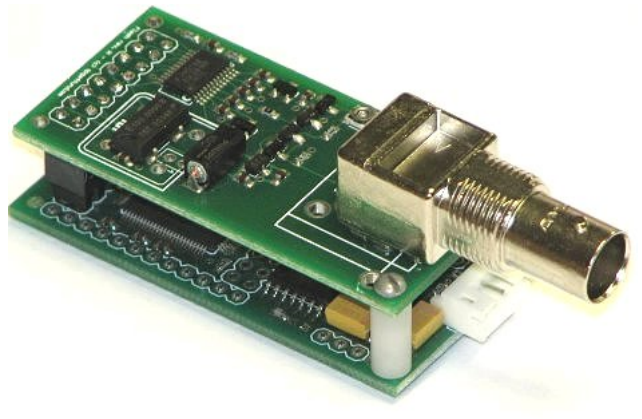

**A simple PC-based one-channel oscilloscope: a Flash board (top) and a KNJN Pluto-II FPGA board (bottom).**

## **2 How it works**

### *2.1 Flashy*

Here's the block diagram of a typical Flashy board.

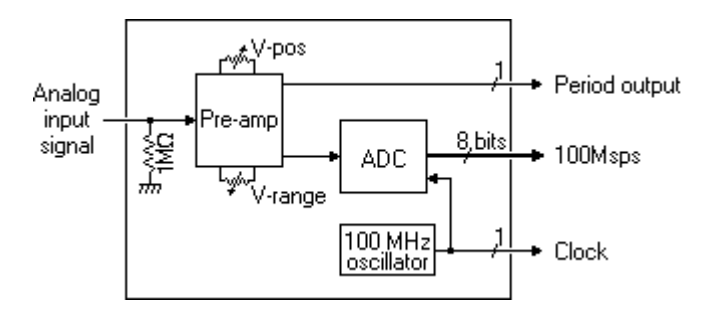

The input on the left is analog, while the outputs on the right are digital.

- The analog input signal is adjusted by the pre-amplifier and then fed to the ADC which digitizes the signal and creates an 8-bit 100Msps output.
- The ADC is clocked from the 100MHz local oscillator. The 100MHz clock signal is also made available outside Flashy, so that the 8-bit output can be synchronously captured.
- The V-pos and V-range controls allow moving the signal up or down (vertical scale).
- For the horizontal scale, the ADC is always clocked at 100MHz. If a different time base is desired, a digital filter down-samples the data (usually in an FPGA board attached to Flashy).
- The period output allows measuring the frequency of the input signal and reconstructing periodic signals (a technique called "equivalent-time sampling", see chapter [5\)](#page-12-0).

### *2.2 FlashyD*

FlashyD is the two inputs version of Flashy.

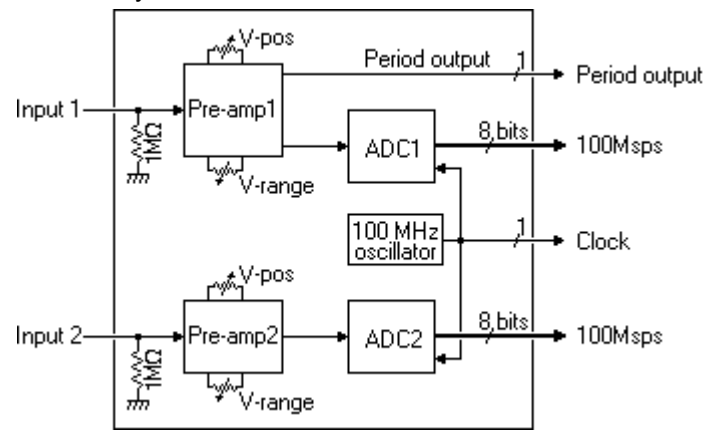

### *2.3 Flash and FlashD*

Flash and FlashD are a low-cost version of Flashy and FlashyD. They lack the period output and the V-range control.

## **3 Flashy connection**

#### *3.1 FPGA boards*

Flashy must be connected to another board for data storage, processing and display. Flashy is too fast for a direct connection to a CPU but can be used in conjunction with an FPGA board that acquires the data at high-speed and retransmits it to a PC at a lower speed. The PC can then process/display the data.

- Flashy is compatible with all KNJN FPGA boards. KNJN FPGA boards are provided with demonstration projects named [FlashyDemo](#page-7-0) and [FlashyMini](#page-14-0) (see chapters [4](#page-7-0) and [6\)](#page-14-0).
- Flashy can be connected to other FPGA boards as well (3.3V power and 3.3V logic signals).

Note that boards that accept FlashD/FlashyD can also accept Flash/Flashy (Flash/Flashy pinout is a subset of FlashD/FlashyD).

#### *3.2 Saxo-Q*

Saxo-Q is a particular KNJN FPGA board with the equivalent of four Flashys on-board (i.e. four high-speed analog inputs). It also has two high-speed analog outputs.

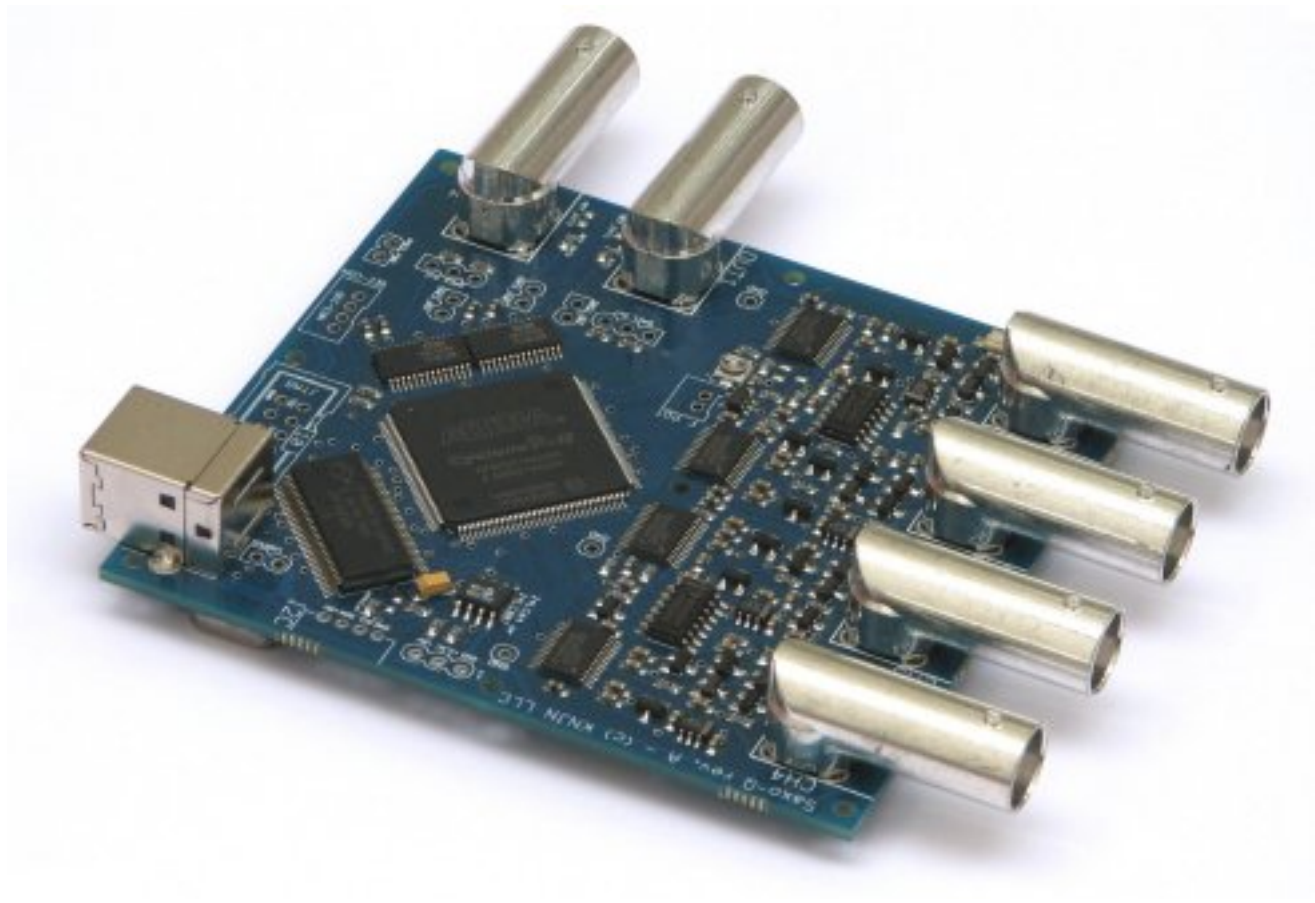

**Saxo-Q**

## <span id="page-7-0"></span>**4 FlashyDemo**

#### *4.1 What is it?*

FlashyDemo is a design provided with all KNJN FPGA boards. It allows using Flashy as a digital oscilloscope with advanced features like:

- Multiple traces persistence
- Equivalent time sampling

The number of channels displayed is automatically adjusted to the board you are using: one channel for Flash/Flashy, two channels for FlashyD and four channels for Saxo-Q.

#### *4.2 Get the oscilloscope window*

Follow this procedure:

- 1. Open FPGAconf and configure your FPGA with the "FlashyDemo.rbf" or "FlashyDemo.bit" provided with your KNJN FPGA board.
- 2. Press CTRL-F.

The FlashyDemo window appears and the oscilloscope is ready to work.

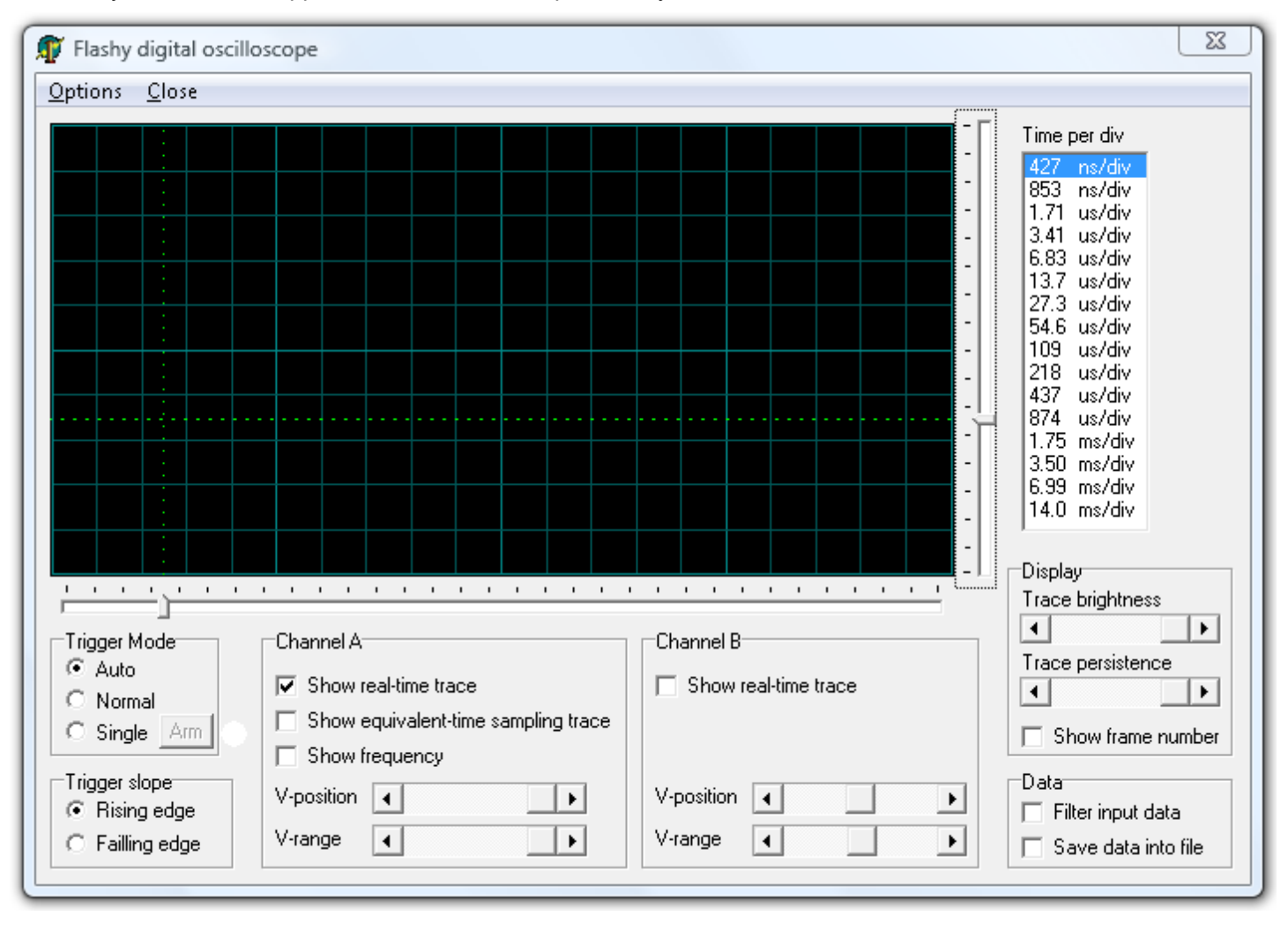

## *4.3 GUI controls*

The FlashyDemo GUI provides access to the:

- Trigger mode (auto, normal, single), trigger slope (rising, falling), trigger position
- Acquisition frequency (time per div.)
- Trace brightness & persistence

The trigger levels can be adjusted using sliding bars.

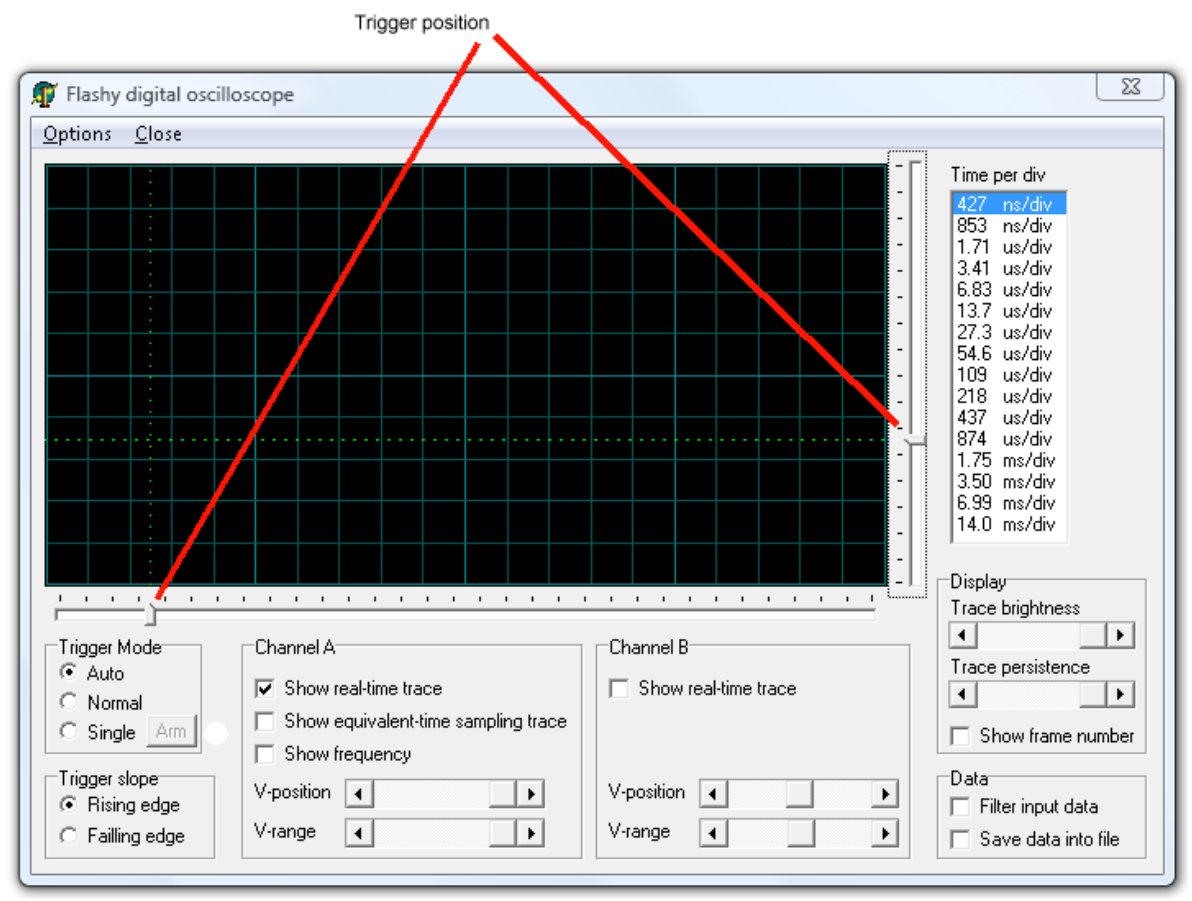

Some interesting features:

- The "single" trigger mode allows freezing a running trace at any time and start individual acquisitions.
- The "Save data into file" saves all the trace data into a binary file (for post-acquisition analysis).

## *4.4 Trace persistence*

Here's an example of acquisition where trace persistence is off:

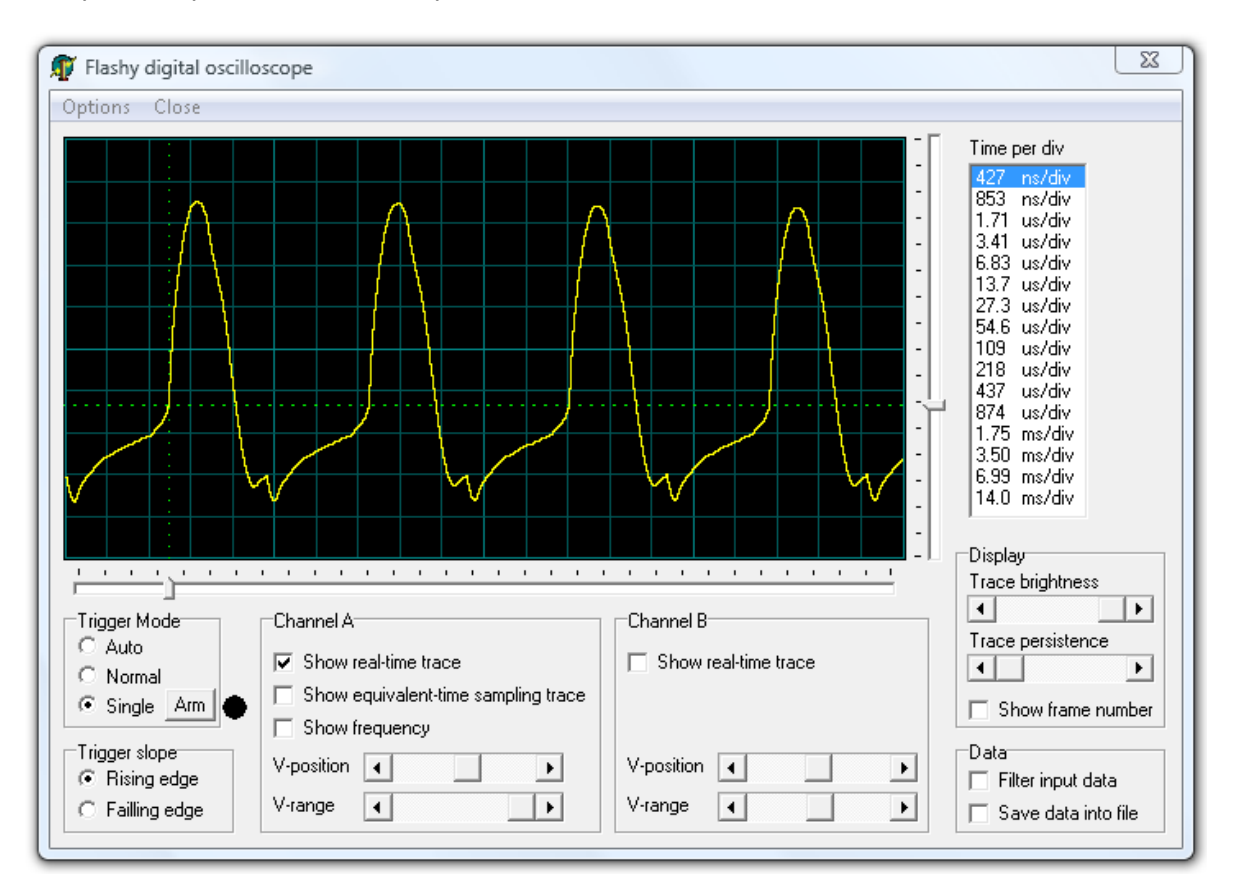

Now we enable the trace persistence (with a signal decreasing in amplitude) and also channel B (with no signal):

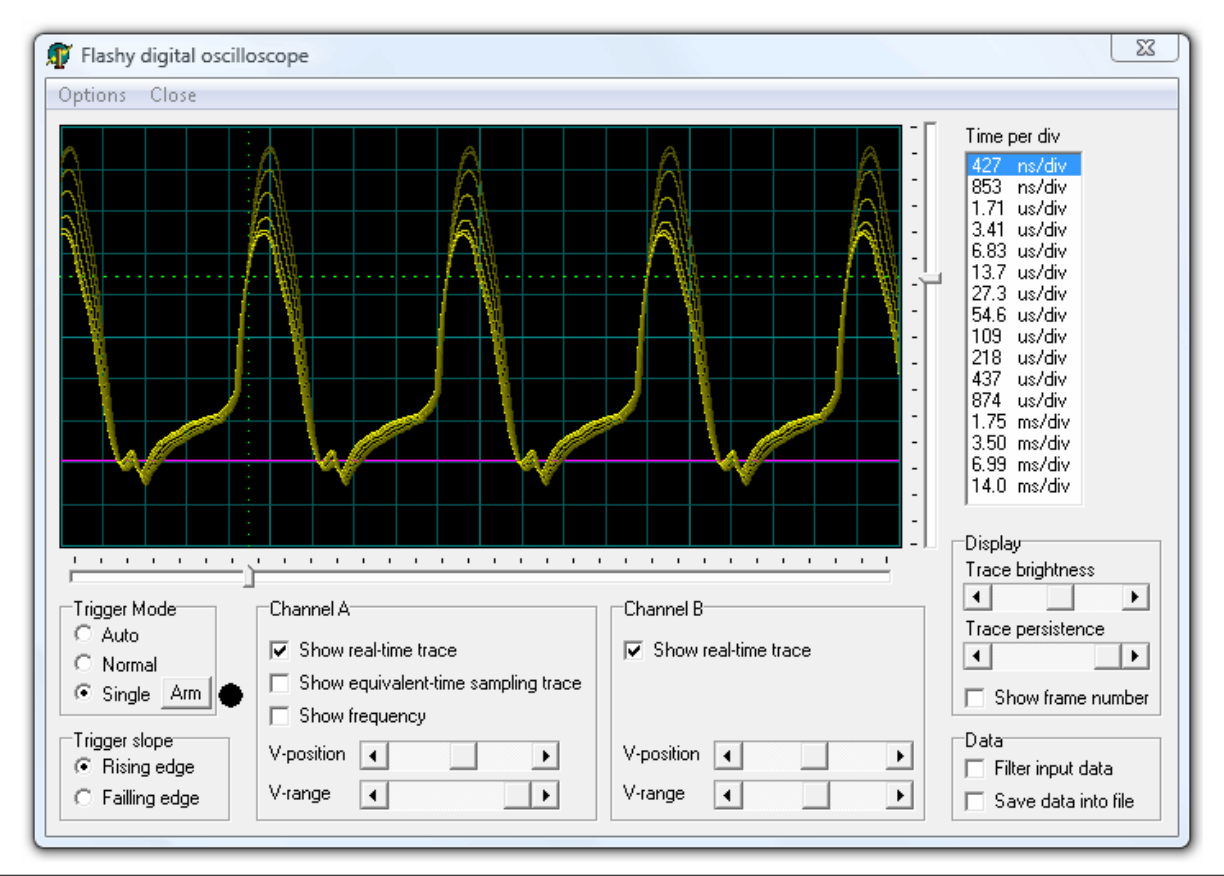

## *4.5 Frequency meter*

If your Flashy board has the period output option, FlashyDemo can measure the frequency of the incoming signal.

This also allows working in equivalent time sampling mode (chapter [5\)](#page-12-0). For example, here's a 24MHz signal sampled at 100MSPS with equivalent time sampling on.

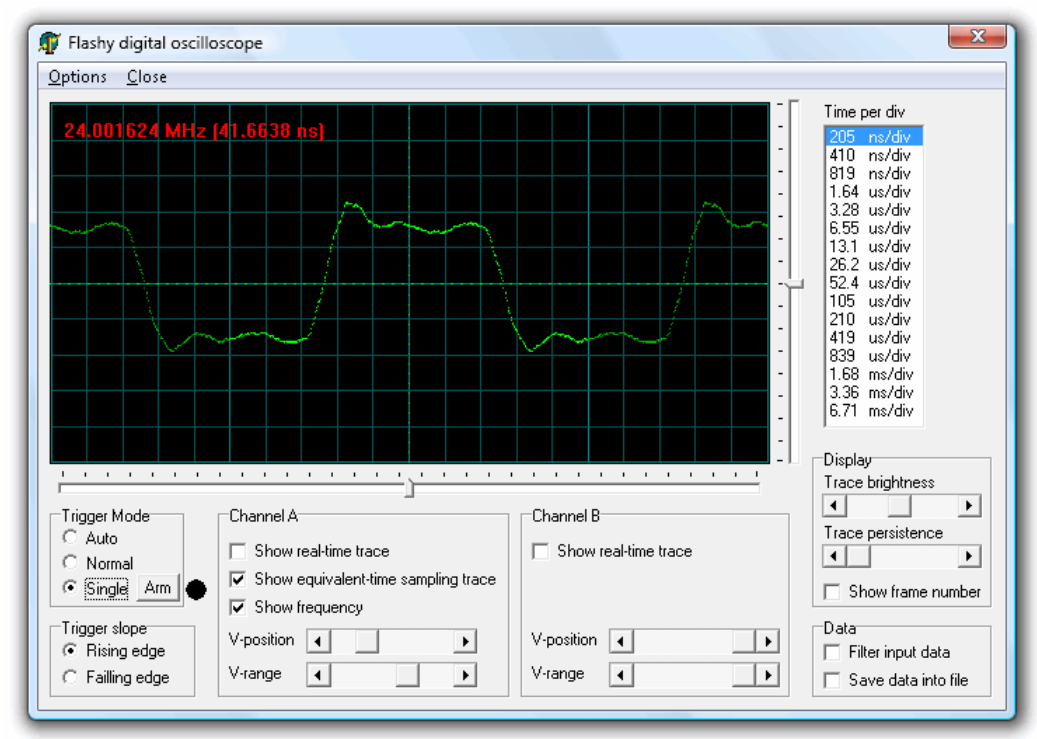

## *4.6 4 channels version*

Starting with FPGAconf 2.11, FlashyDemo supports up to four channels and a larger acquisition window.

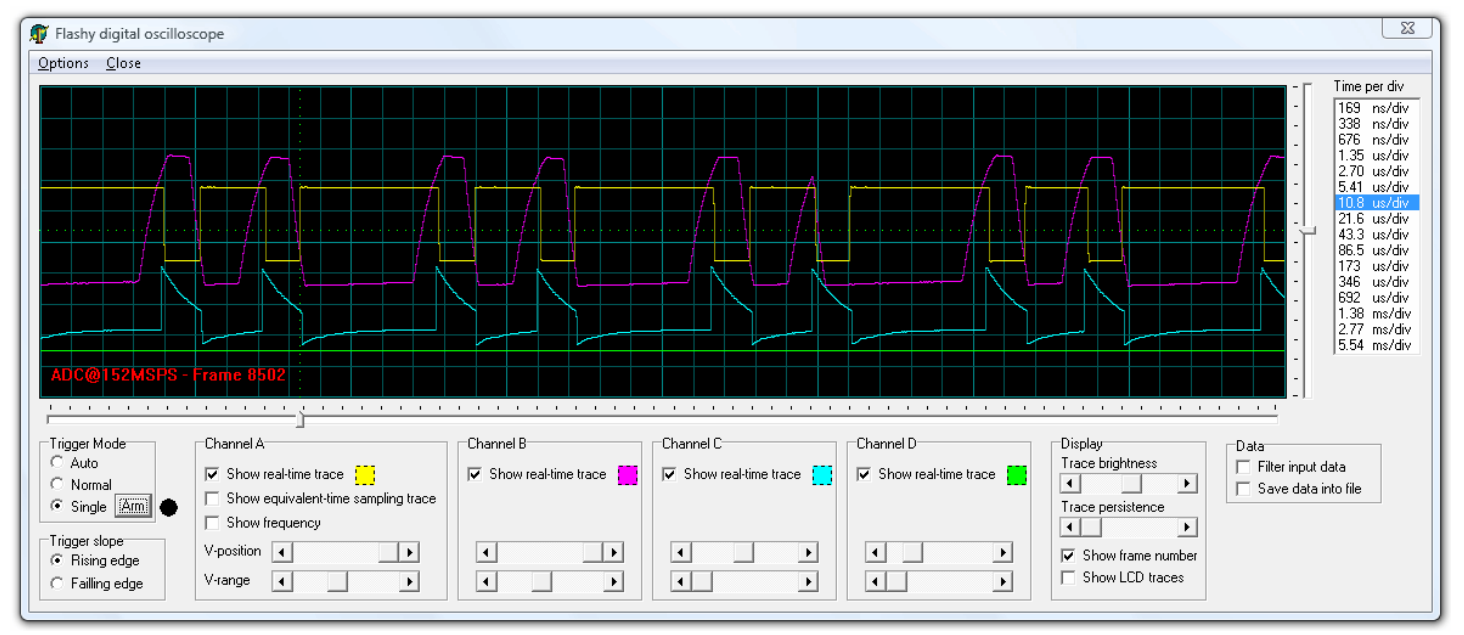

## *4.7 Protocol*

You can use your own software to acquire data, see the [FlashyDemo protocol](#page-21-0) (chapter [13\)](#page-21-0).

## *4.8 Pluto limitations*

FlashyDemo has some limitations when used with a Pluto FPGA board (an entry-level KNJN FPGA board) and a Flashy rev. J (or subsequent revisions).

- The DAC control resolution is limited
- The sampling rates are limited.

This is due to Pluto's small FPGA which cannot accommodate all the functionality. No other KNJN board (including Pluto-II/-IIx and Pluto-3) have these limitations.

## *4.9 External LCD*

FlashyDemo can drive an external color LCD (KNJN [item#5300\)](http://www.knjn.com/ShopLCD_graphic.html) when used with the following KNJN FPGA boards: Pluto-II rev. E and above, Pluto-3, Saxo/Xylo rev. E and above, Saxo-L rev. B and above, Xylo-EM, Xylo-L, Xylo-LM, Saxo-Q.

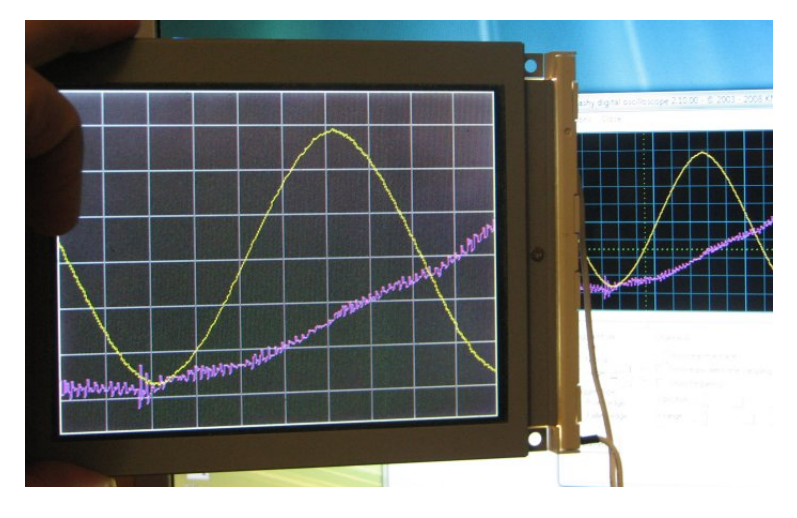

## <span id="page-12-0"></span>**5 Equivalent-time sampling**

#### *5.1 How it works*

FlashyDemo has an interesting capability when probing high-speed periodic signals: "equivalent-time sampling". Let's see how it works with an example. Here we probe a 24MHz signal using a 100MHz Flashy board.

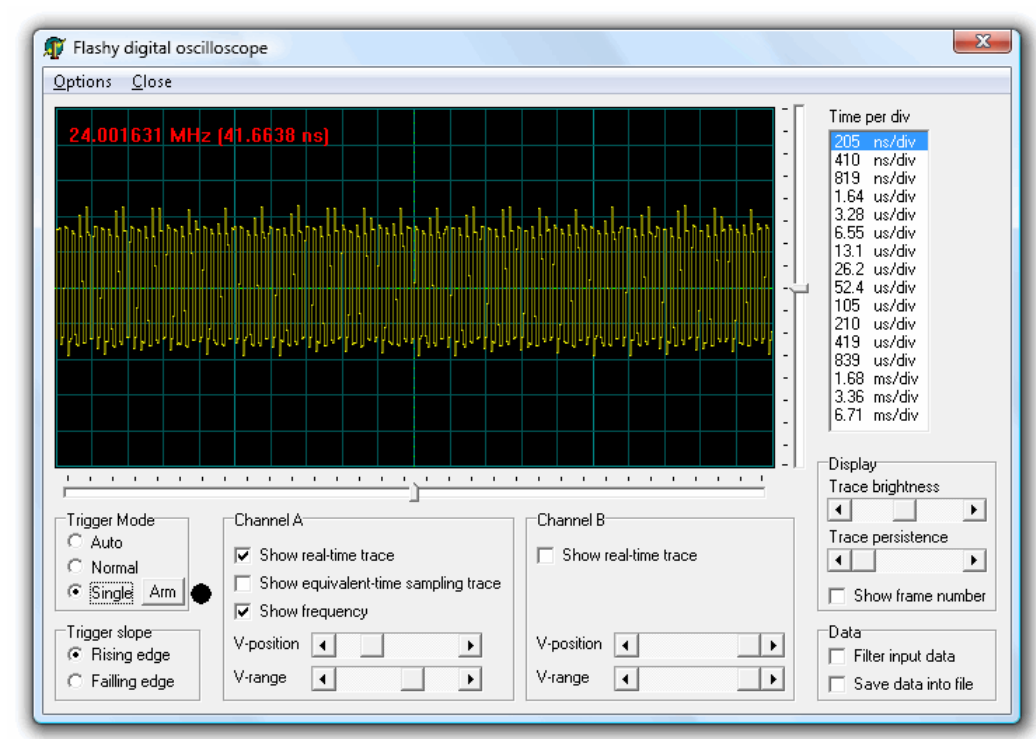

The signal is hardly recognizable. But it is periodic and its frequency is known thanks to Flashy's period output, so it is possible to "reconstruct" it.

First, click on "equivalent time sampling" to get a green waveform added to the display (mixed with the yellow channel A trace).

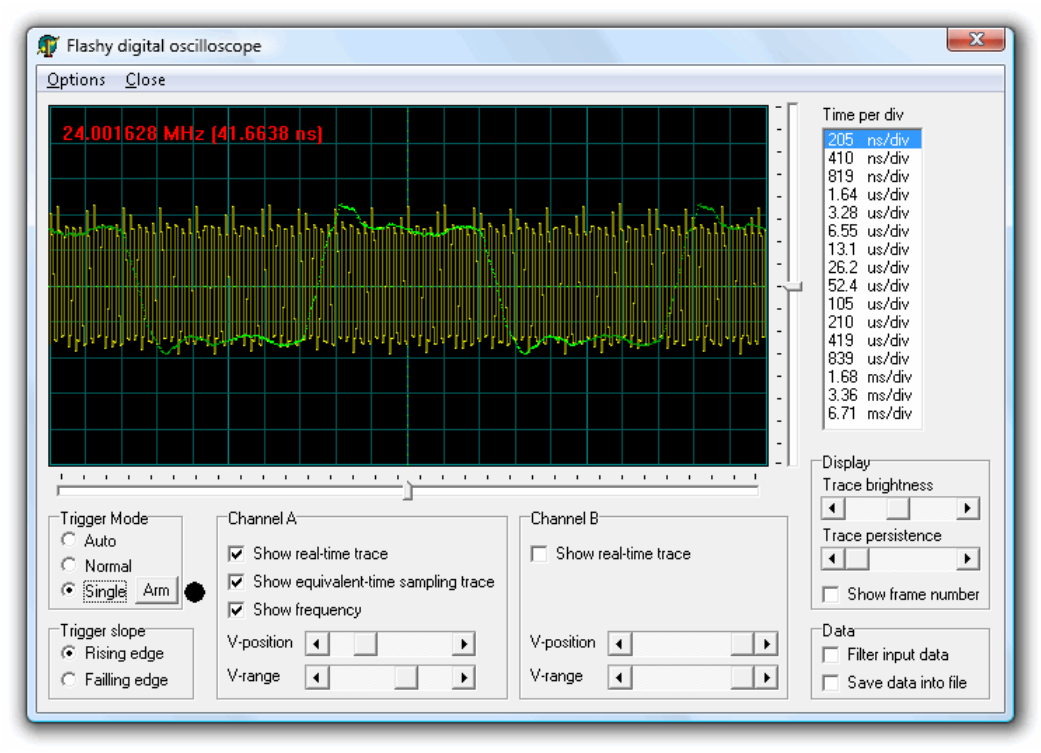

Now disable the channel A trace to isolate the equivalent-time sampling 24MHz signal.

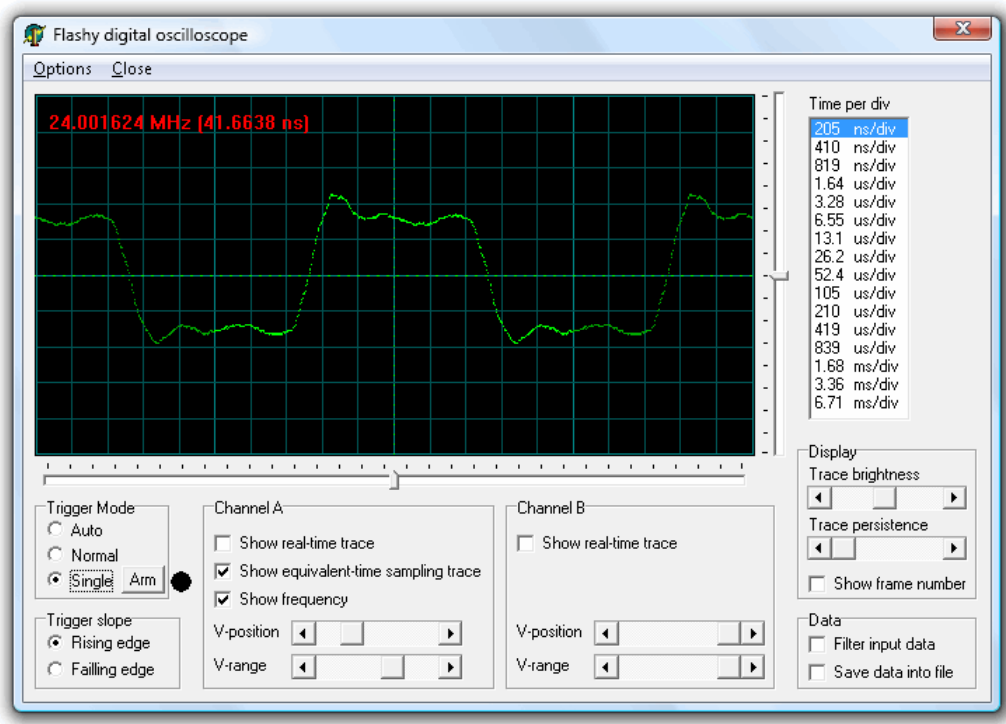

#### *5.2 Limitations*

For the equivalent-time sampling to work, the following requirements need to be met:

- 1. The input signal is periodic.
- 2. You use a Flashy/FlashyD board with period output, and the frequency is acquired/displayed correctly.
- 3. The input signal frequency is not a multiple of the sampling frequency. For example, if you probe a 25MHz signal sampled at 100MHz, the reconstruction routine has very little to work with (the same 4 points per periods) and cannot reconstruct much of the input signal (it just shows 4 dots on the screen).

Notes:

- 1. The "Time per div" controls the sampling of the signal (yellow trace). The green trace is the reconstructed signal, and shows one period of the signal, regardless of the "Time per div" setting.
- 2. Unlike real-time sampling, the input signal can be above 50MHz (the "Nyquist frequency") and even above 100MHz for the reconstruction to work.
- 3. As the input signal frequency goes up, the reconstructed signal amplitude is reduced by the finite bandwidth of the Flashy input stage.

## <span id="page-14-0"></span>**6 FlashyMini**

#### *6.1 What is it?*

FlashyMini is a design provided with most KNJN FPGA boards. It demonstrates a simple way to acquire the Flashy ADC data at high-speed and transmit it to a PC.

### *6.2 Features*

FlashyMini is provided in source code form:

- HDL design (runs in the FPGA)
- C code (runs in the PC).

The code can be studied and used as a starting point for more complicated projects. FlashyMini architecture was kept as simple as possible to make the source code easy to understand:

- Only one channel is transmitted to the PC
- No trigger mechanism is implemented
- No down-sampling (i.e. full ADC speed acquisition @ 100MHz typical)

#### *6.3 How it works*

The FPGA gets data from Flashy at high speed (100MHz typical). The data stream fills quickly a 512 bytes blockram in the FPGA. The acquisition is stopped once the blockram is full. The data is sent to the PC (at a lower speed) and the process starts over.

## <span id="page-14-2"></span>*6.4 HDL compilation*

Use Altera's Quartus-II or Xilinx's ISE to compile the FlashyMini HDL project provided with your KNJN board. Upon compilation, you get an FPGA bitfile.

#### <span id="page-14-1"></span>*6.5 C compilation*

Compile the C code. Note that many different C compilers can be used, including Microsoft Visual C++. You get an exe file.

#### *6.6 Run FlashyMini*

You are now ready to run FlashyMini:

- 1. Configure the FPGA with the bitfile generated in step [6.4](#page-14-2)
- 2. Run the exe file compiled in step [6.5](#page-14-1)

The code runs in a command-line window and displays the numerical values of the signal digitized by Flashy.

Once this works, modify the code for your own needs.

# **7 Analog input**

Flashy can accept analog signals directly, or through an oscilloscope probe.

## *7.1 Oscilloscope probe*

When Flashy is fitted with a BNC connector (chapter [9\)](#page-17-0), it can be used with common oscilloscope probes. Most probes are 10:1 (or switchable 10:1/1:1). The probe setting determines the Flashy input range.

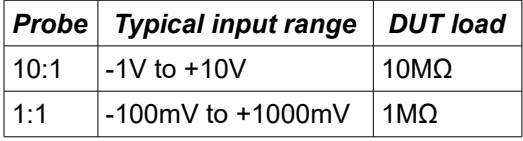

A 10:1 probe is usually the best choice for probing digital logic signals, because it provides an adequate input range and a very low load on the device under test (DUT).

### *7.2 Direct input*

If you are feeding a signal directly to Flashy (i.e. you are not using an oscilloscope probe), the input range is the same as with a 1:1 probe.

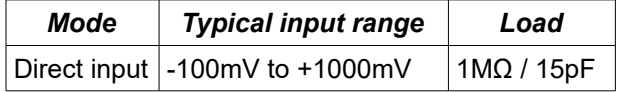

### *7.3 Input coupling/impedance*

Flashy has DC-coupled high impedance 1MΩ inputs by default. The impedance can be lowered to 50Ω or 75Ω (to acquire video signals for example) by changing one resistor per board input stage.

For example, here's the location of the resistors for FlashyD rev. N

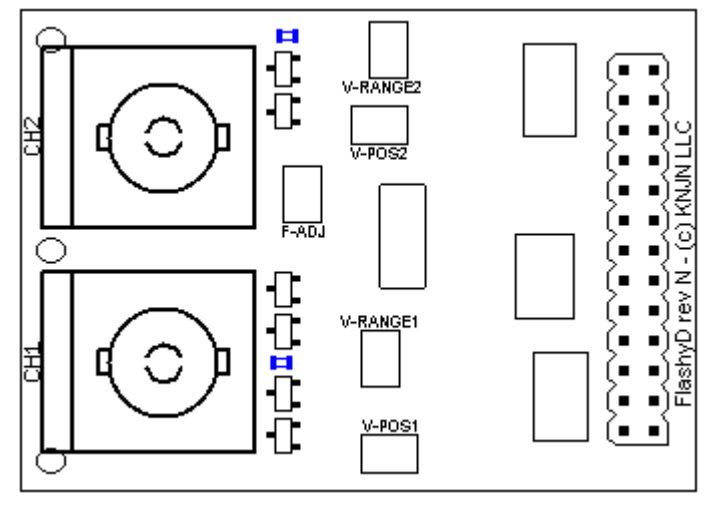

## *7.4 Extended dynamic range*

To go beyond Flashy's native limits, use a resistor divider (or a potentiometer) to reduce the voltage seen by Flashy. This is easy thanks to Flashy's native high impedance input stage (1MΩ).

For example, a 1KΩ/9KΩ resistor divider can be used to divide by 10. With a 10:1 probe, that allows signals between -50V to +100V to be probed.

Flashy's latest revisions allow putting a resistor divider right on the board.

## **8 Oscilloscope probe adjustment**

### *8.1 Adjustment procedure*

Every oscilloscope probe has a "low-frequency compensation" control that needs to be matched to the input it is used with.

The first time you use a probe with Flashy, please follow this procedure:

- 1. Feed the probe with a square wave signal of about 1 Khz.
- 2. Set the oscilloscope horizontal control speed to about 1ms/div.
- 3. Adjust the "low-frequency compensation" on the probe to get a square wave output.

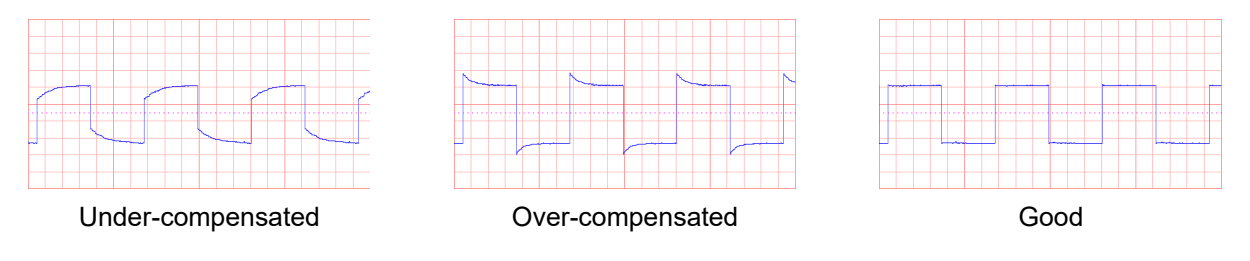

### *8.2 Multiple channels*

With FlashyD, the adjustment has to take place for each probe/channel pair.

## <span id="page-17-0"></span>**9 HF connector**

### *9.1 HF input header layout*

Flashy accepts many types of HF connectors, including BNC, SMA and RCA. Here's a view of Flashy's headers.

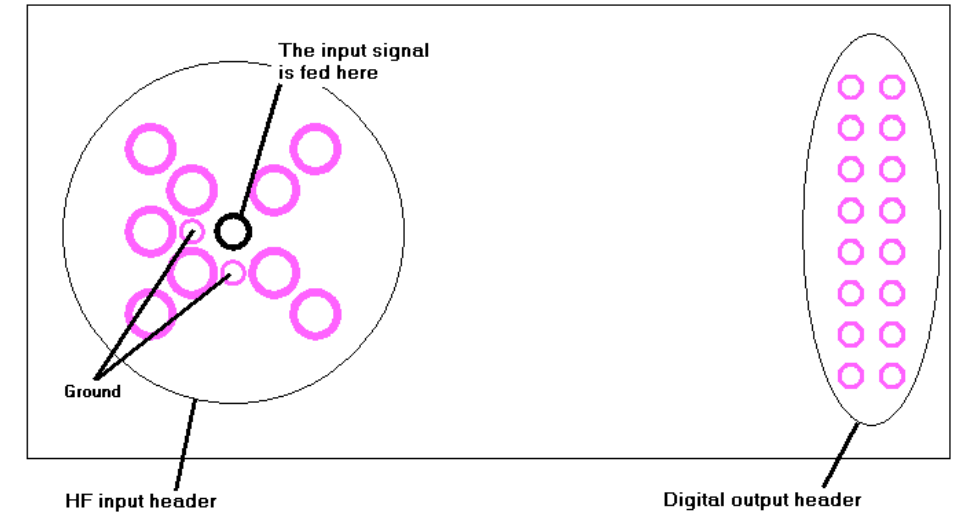

The HF input header is on the left, the digital output header on the right.

- 1. The most common HF connector is a BNC, straight or right-angle.
- 2. The input signal is fed in the middle through-hole, with ground on one of the two small through-holes next to it. The other through-holes may or may not be grounds.

## *9.2 Right-angle BNC on Flash/Flashy*

You have the two mounting directions choices.

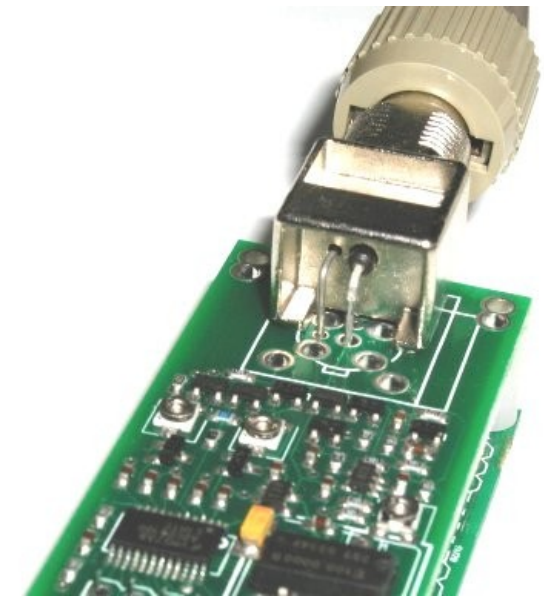

**Illustration 1: BNC right-angle mounting position 1**

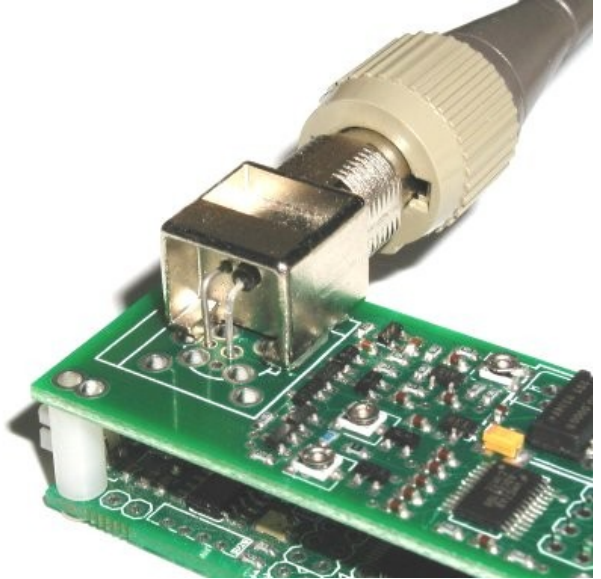

**Illustration 2: BNC right-angle mounting position 2**

## **10 Flashy potentiometers**

#### *10.1Layout*

Flashy has two potentiometers per channel to control V-range and V-pos. For example, here's FlashyD rev. K:

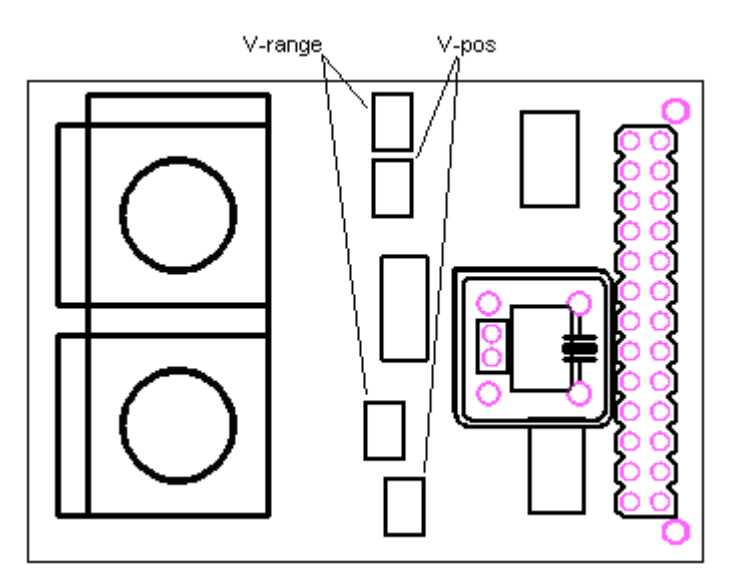

## <span id="page-18-0"></span>*10.2Period output*

Another potentiometer may be available on certain board revisions for fine control of the period output (allows the FPGA to measure the frequency of the input signal on channel A).

- The period output function works best on square or sine input signals. Then adjust the control to get a fixed and stable frequency reading.
- The adjustment is sensitive; use if possible a non-metallic screwdriver (the adjustment screwdriver that comes with oscilloscope probes is usually adequate).
- The period output works in the range 100KHz to 100MHz (typ.)

### *10.3Potentiometers and DACs*

In addition to the potentiometers, certain board revisions have DACs that share control of V-range and V-pos.

- When the DACs are initialized (see chapter [14\)](#page-22-0), V-pos range is the sum of the DAC setting and pot setting, while V-range is the maximum of the DAC setting and the pot setting.
- When the DAC is not initialized, the pots are in full control.

Note: the boards are shipped in the "no-op" position to allow DAC control.

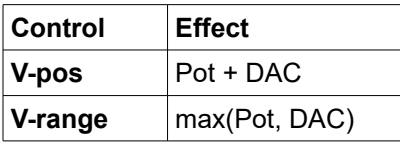

#### *10.4Potentiometer positions*

If you want to control a board only with the DACs, it is usually required that you turn the potentiometers in a "no operation" ("no-op") position. To get into "no-op", turn the round part of the potentiometer between the two end pins.

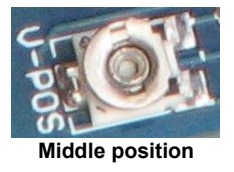

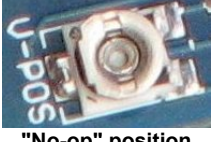

**"No-op" position**

## **11 Local oscillator**

#### *11.1 Local oscillator*

Flashy is shipped with a local oscillator from 60 to 133MHz (depending on the model). The oscillator is usually an SMD, but a "half-can" 3.3V DIL8 oscillator may also be used.

Flashy's ADC can run at different speeds, see the [ADC08060/](http://www.ti.com/lit/ds/symlink/adc08060.pdf)[ADC08100/](http://www.ti.com/lit/ds/symlink/adc08100.pdf)[ADC08200](http://www.ti.com/lit/ds/snas136m/snas136m.pdf) datasheets for details.

### *11.2 Disabling the local oscillator*

You might want to disable the local oscillator to use other oscillators, or an external clock source.

Typically, the local oscillator may be disabled by tying its pin 1 to ground. Prior to Flashy rev. H, this was accomplished by soldering a 0 ohm resistor next to the oscillator pin 1. Flashy rev. H and above can be fitted with a 2mm jumper (or by shorting the 2 pins header) to disable the local oscillator.

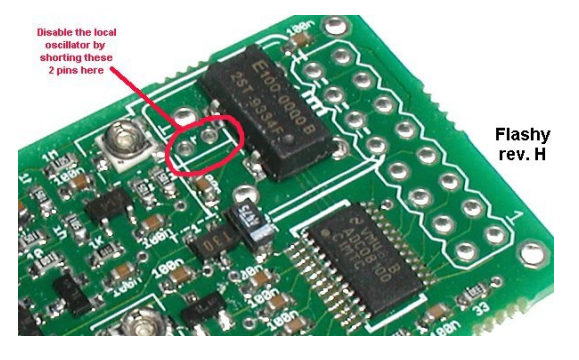

Note: Some oscillators do not go into tri-state when disabled. In this case, the oscillator has to be de-soldered from the board before another clock source can be used.

## <span id="page-20-0"></span>**12 ADC output header**

#### *12.1Header*

Flashy uses a standard 0.1" (2.54mm) pitch header. All signals are high-speed logic signals and may require [termination.](http://www.ti.com/lit/an/snla034b/snla034b.pdf)

## <span id="page-20-1"></span>*12.2Pinout (rev. H and above)*

Flash/Flashy has a 2x8 header.

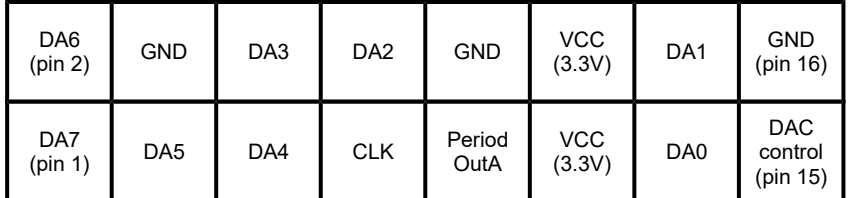

FlashyD has a 2x13 header.

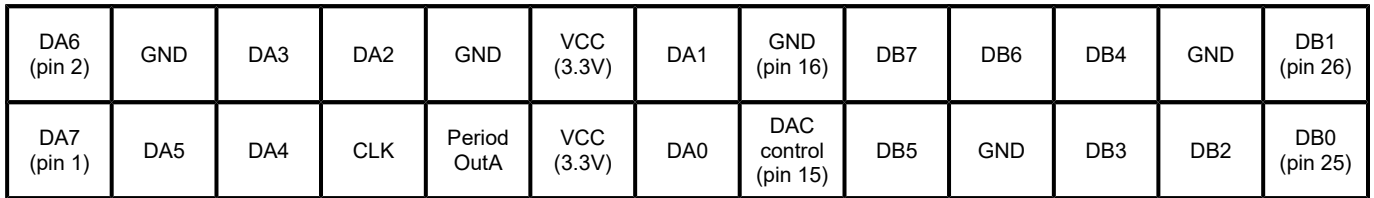

- DA7-0 is the 8-bit ADC output for channel A.
- DB7-0 is the 8-bit ADC output for channel B (FlashD/FlashyD only).
- CLK is the clock signal output generated by Flash/Flashy/FlashD/FlashyD. The DA and DB buses are synchronous to CLK. If the Flashy on-board oscillator is removed or disabled, the CLK signal becomes an input.
- VCC is the board power (3.3V), GND is the board ground (0V).
- "Period OutA" (pin 9) is an output that toggles at each signal period of channel A (see [10.2\)](#page-18-0).
- "DAC control" (pin 15) is an input and is used only on Flashy/FlashyD (see chapter [14\)](#page-22-0).

The range of clock frequencies allowed are listed in the ADC datasheets. They are repeated below for your convenience.

- ADC08060 runs from 20MHz to 70MHz typ.
- ADC08100 runs from 20MHz to 125MHz typ.
- ADC08200 runs from 10MHz to 230MHz typ.

## <span id="page-21-0"></span>**13 FlashyDemo protocol**

The protocol described here is used in FPGAconf versions 2.09.xx to 2.11.xx

#### *13.1Protocol*

The FlashyDemo protocol is simple:

- 1. You send a trigger request to the FPGA
- 2. You receive a data packet back.

### *13.2Trigger request*

The trigger request is an 8 byte packet for 2.09.xx, 10 byte packet for 2.10.xx (two extra bytes as prefix), and 14 byte for 2.11.xx (four extra DAC control bytes).

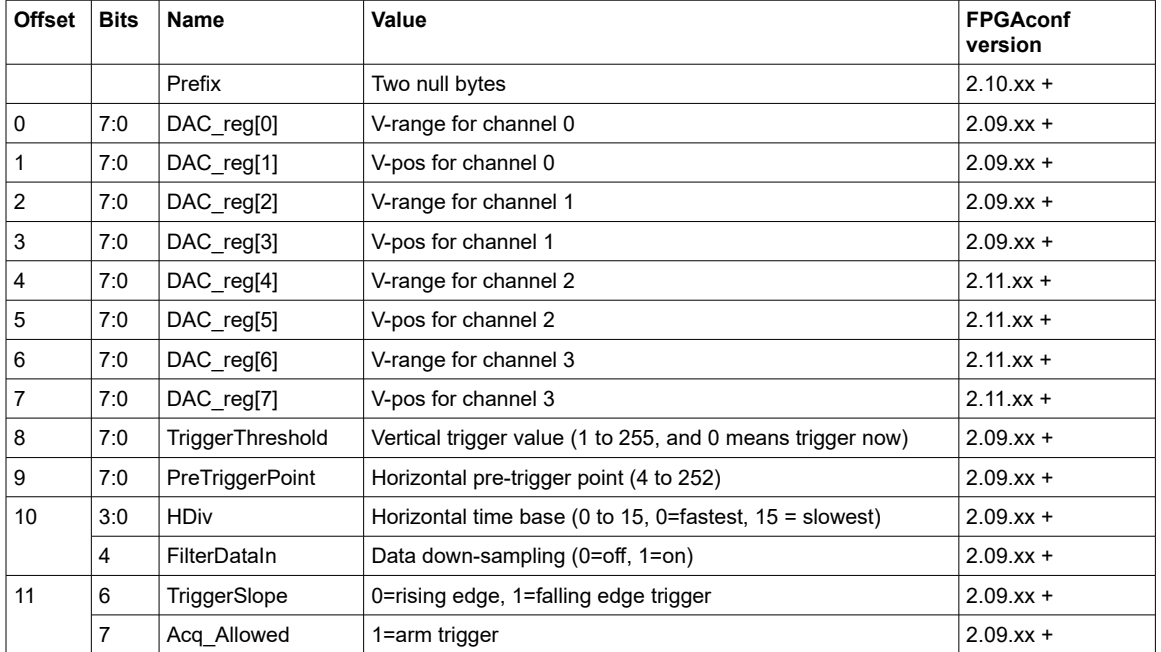

### *13.3Data packet*

Once the trigger request is sent, you can expect a data packet as soon as the trigger activates. The data packet structure is:

```
#define nFlashyChannels 2 // 1 of Flashy, 2 for FlashyD, 4 for Saxo-Q
#define ChDataLen 512 or 1024 // 512 for FPGAconf up to 2.10.xx, or 1024 for FPGAconf 2.11.xx
struct DPH
{
   WORD magic_number; <br>BYTE version; <br>// 0x01 for FPGAconf 2.10.xx, 0x02 for FPGAconf 2.11.xx
    BYTE version; \frac{1}{1-x} // 0x01 for FPGAconf 2.10.xx, 0x02 for FPGAconf 2.11.xx
    BYTE nb channels; // 0x01 to 0x04 in low nibble (ignore high nibble)
};
struct
{
   struct DPH hdr1; \frac{1}{2} // header
   BYTE samples[ChDataLen*nFlashyChannels]; // data acquired from Flashy
   DWORD dummy[4]; \frac{1}{2} // don't care data
   DWORD FC[3];<br>struct DPH hdr2;<br>\frac{1}{\sqrt{3}} // second header
                                           // second header
} DataPacket;
```
If you own a KNJN FPGA board, check its startup-kit FlashyDemo directory for more information.

## <span id="page-22-0"></span>**14 DAC control (Flashy and FlashyD)**

### *14.1DAC outputs*

The DAC outputs functions are as follows:

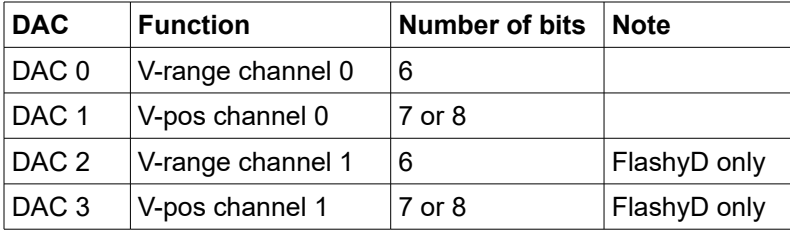

Note: The range and position controls have a negative slope (the higher the value, the lower the range or position).

## *14.2DAC control source code*

The DACs are controlled using a single IO (the pin 15 "DAC control" signal on the [ADC output header\)](#page-20-0).

```
The following FPGA code can be used to drive the DAC control line.
       // data to be programmed into up to 4 DACs (8 bit per DAC)
       wire [7:0] DAC_reg [3:0]; // TO BE ASSIGNED
       // In an FPGA, let's use a free running counter to update the DACs periodically
       // If you are using a CPU, you could update the DAC only once (to save CPU cycles)
       // With "clk" a free running clock (25MHz typical)
       // let's create a counter
       reg [31:0] DAC cnt; always @(posedge clk) DAC cnt <= DAC cnt + 1;
       // now we put the DAC values into good format
       // and set some bits to "1" to make sure some minimum values are observed
       wire [7:0] DAC regdata [3:0];
       assign DAC regdata[0] = \simDAC reg[0] | 8'b11000000;
       assign DAC regdata[1] = \simDAC reg[1] | 8'b10000000;
       assign DAC regdata[2] = \simDAC reg[2] | 8'b11000000;
       assign DAC_regdata[3] = ~\simDAC_reg[3] | 8'b10000000;
       // create the Flashy DAC control signal
       wire [15:0] DAC data = \{5'b11111, DAC cnt[17:16], 1'b1, DAC regdata[DAC \; crit[17:16]]\};
       // and send it
       reg DAC_control;
       always @(posedge clk)
               DAC_control <= &DAC_cnt[15:13] & (&DAC_cnt[8:1] ? ~DAC_cnt[0] : DAC_data[~DAC_cnt[12:9]]);
```
### *14.3Extended DAC control*

On Flashy revisions P and beyond, V-pos DAC control can use 8 bits instead of 7.

```
assign DAC_regdata[0] = \simDAC_reg[0] | 8'b11000000;
assign DAC regdata[1] = ~\simDAC reg[1];
assign DAC_regdata[2] = \simDAC_reg[2] | 8'b11000000;
assign DAC regdata[3] = ~\simDAC reg[3];
```
## **15 KNJN Dragon board errata**

### *15.1Dragon rev. C with FlashyD rev. H*

FlashyD rev. H has a "no-connect" pin (pin 15) on its output connector. This needs to be tied to DA1 (pin 14) using a 0 ohm resistor, or a short wire.

See paragraph [12.2](#page-20-1) for the connector pinout.

#### *15.2Dragon rev. C with FlashyD rev. J/K*

Dragon rev. C cannot access DA1 of FlashyD rev. J, unless a wire is added on the board.

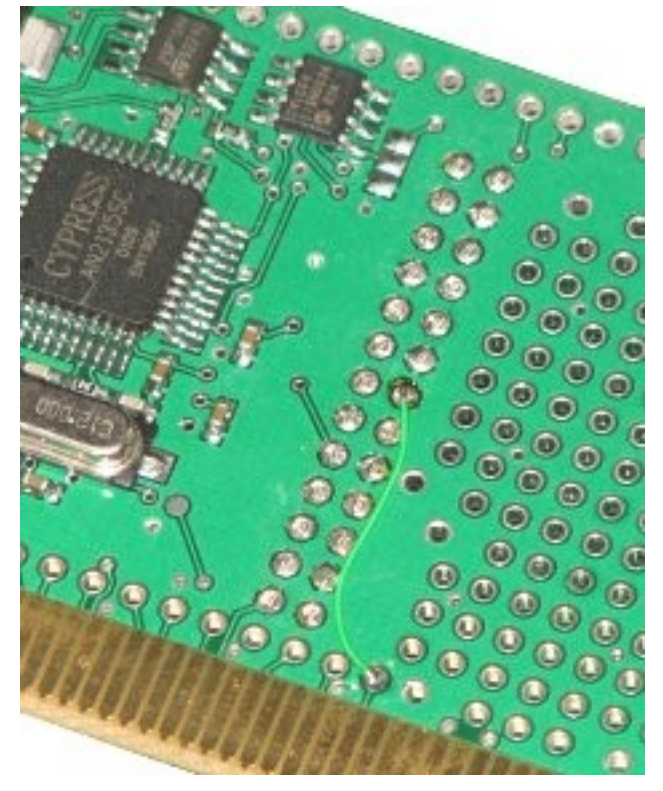

#### *15.3Dragon with Ethernet connectors*

When using Flashy or FlashyD at 100MHz on Dragon, you have the option to disconnect the Ethernet connectors from the FPGA by removing a few resistors from the Dragon board.

The Ethernet connectors share 6 traces with the FlashyD connectors. Six resistors are connected on these traces. These resistors are placed along the FlashyD connector. Removing the resistors avoids the trace stubs that go to the Ethernet connectors. That allows for better signal integrity. If you experience occasional spikes on the oscilloscope display, you may want to remove these 6 resistors.

# **16 Mechanical drawings**

## *16.1Flashy*

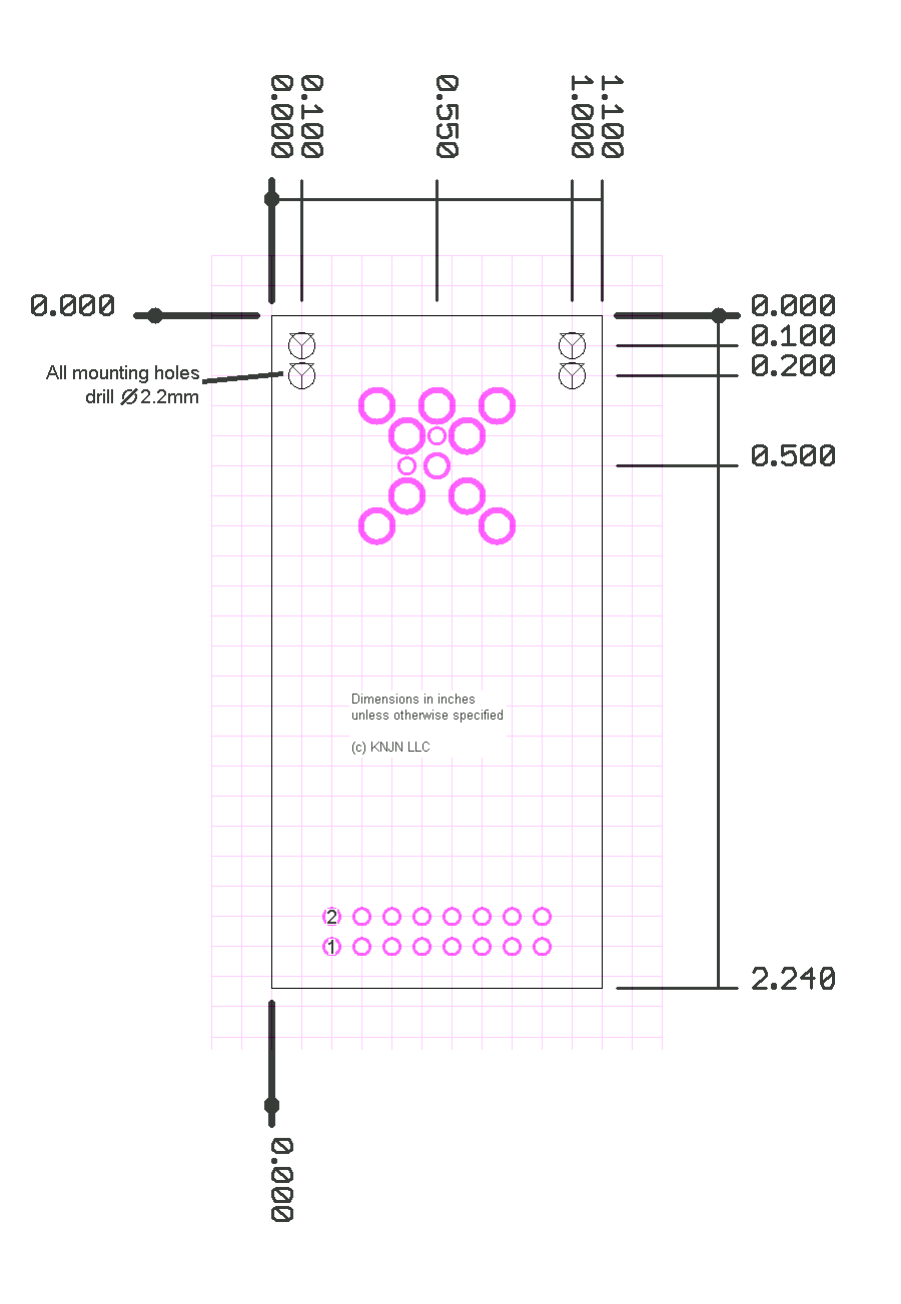

*16.2FlashyD*

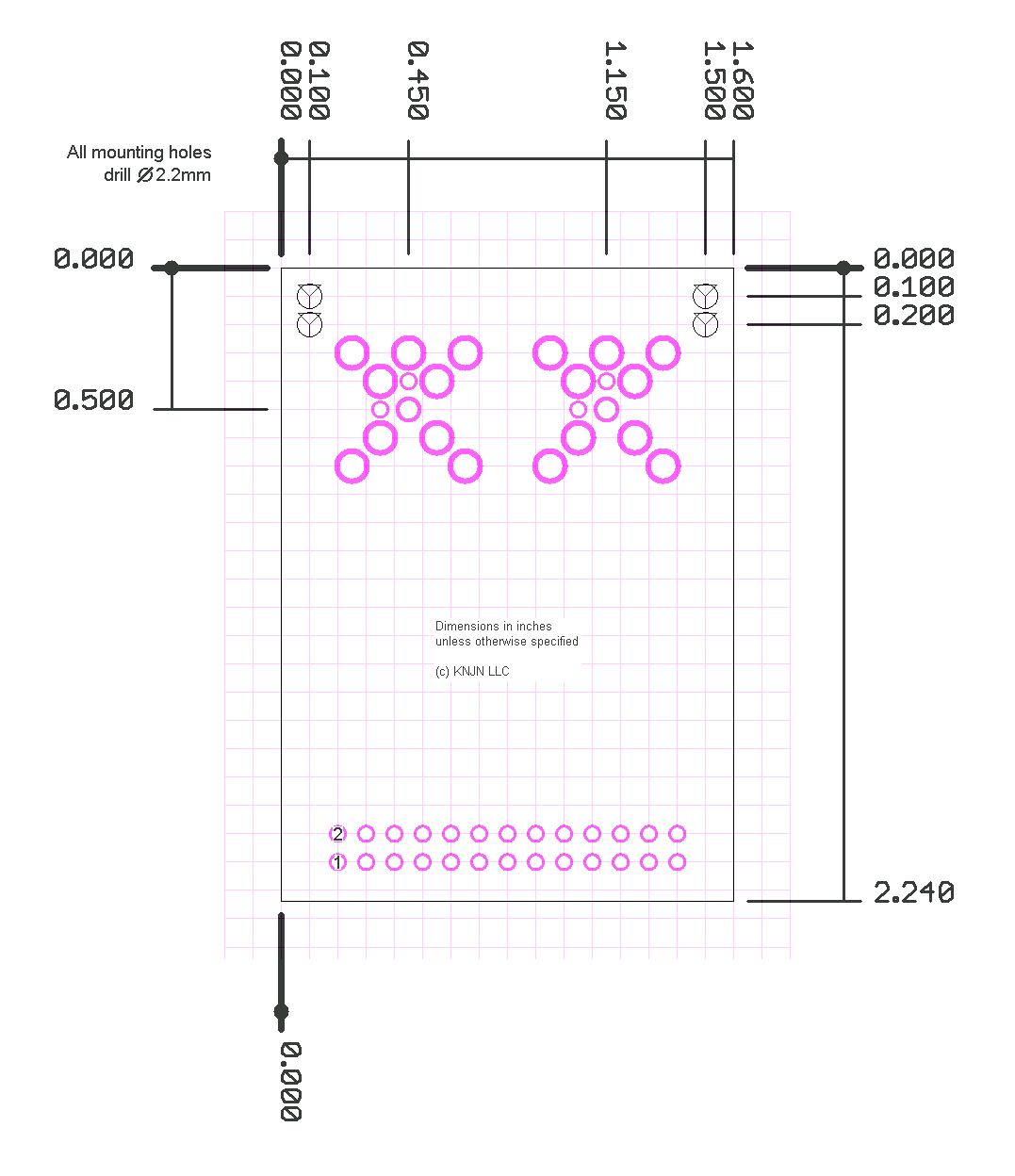